*Usmonov Baxtiyor Zoxirovich, Chirchiq davlat pedagogika universiteti* 

## **O'ZGARUVCHILARI AJRALAGAN DIFFERENSIAL TENGLAMALARINI YECHISHDA ONLAYN KALKULYATOR (MATHDF.COM) YORDAMIDA YECHISH**

*Annotatsiya:Ushbu maqolada Diffeensial tenglamalarni zamonaviy axborat texnologiyalaridan foydalanishning samarasi haqida ma'lumotlar keltirilgan. Amaliyot darslarida onlayn kalkulyator (mathdf.com)dan foydalanish usullari misollar yordamida keltirilgan.*

*Kalit so'zlar: differensial tenglama, google, onlayn kalkulyator*

*Usmanov Bakhtiyor Zokhirovich, Chirchik State Pedagogical University*

## **SOLVING DIFFERENTIAL EQUATIONS WITH SEPARATION OF VARIABLES USING AN ONLINE CALCULATOR (mathdf.com)**

*Abstract: This article provides information about the effectiveness of using differential equations with modern information technologies. In practice lessons, methods of using an online calculator (mathdf.com) are presented with the help of examples.*

*Keywords: differential equation, google, online calculator*

Ta'lim tizimiga yuqori samarali xalqaro amaliyotni joriy etish, Respublika ta'lim tashkilotlarini nufuzli xalqaro reytinglarga kiritish bo'yicha tizimli ishlar amalga oshirilmoqda. Matematika fanlarini o'qitishga yangi texnik vositalar, shu jumladan, kompyuter va boshqa axborot texnologiyalarining jadal kirib kelayotgan hozirgi davrida fanlararo uzviylikni ta`minlash maqsadida informatika fani yutuqlaridan foydalanish dolzarb masalalardan biridir. Kompyuter texnikalarini ta`lim muassasalariga tatbiq etish, o'qitish jarayonini optimallashtirishga keng yo'l ochib beradi. Bu ishda birinchi tartibli differensial tenglamalarni onlayn kalkulyator (mathdf.com) yordamida yechishni ko'rsatilgan.

Googlega mathdf.com deb yozamiz ko'rib turganingizday oyna ochiladi chap burchakdan qulay tilni tanlaymiz,o'ng burchakda mavzuni o'zgartirish mumkin.

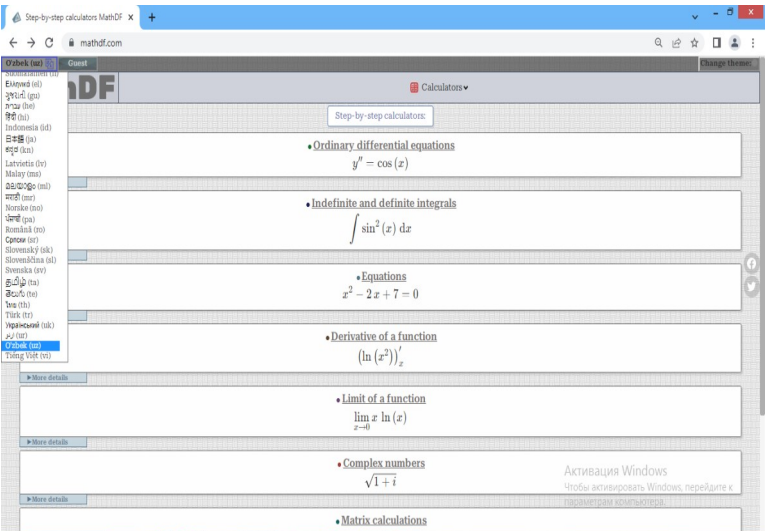

Bu oynada "Oddiy differensial tenglamalar" bo'limini tanlaymiz.

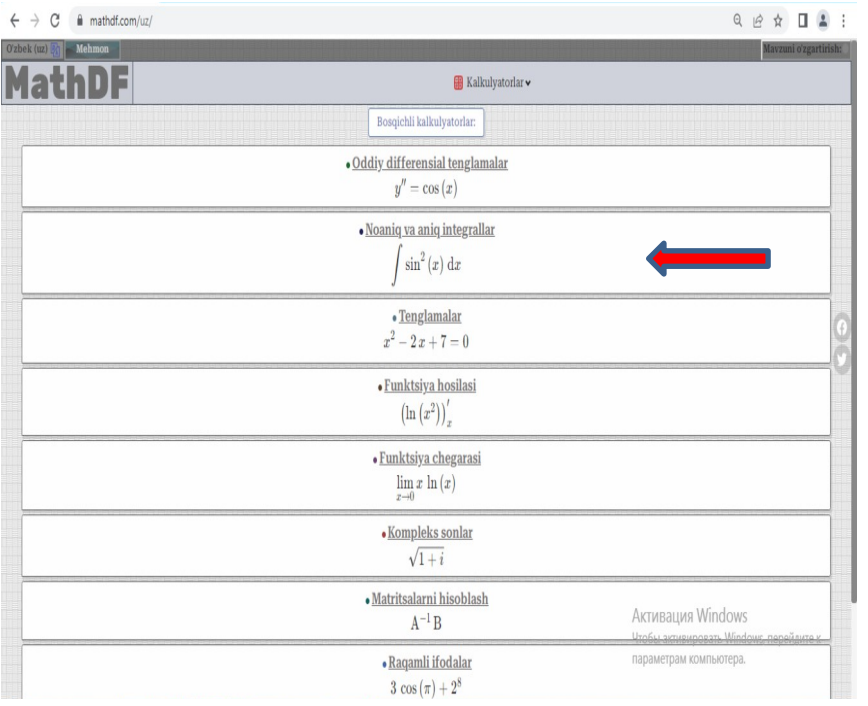

Keyin bu oyna ochiladi.Bu oynada ko'plab qulayliklar mavjud bo'lib o'zgaruvchilarga ajraladigan differensial tenglamani yuklaymiz.

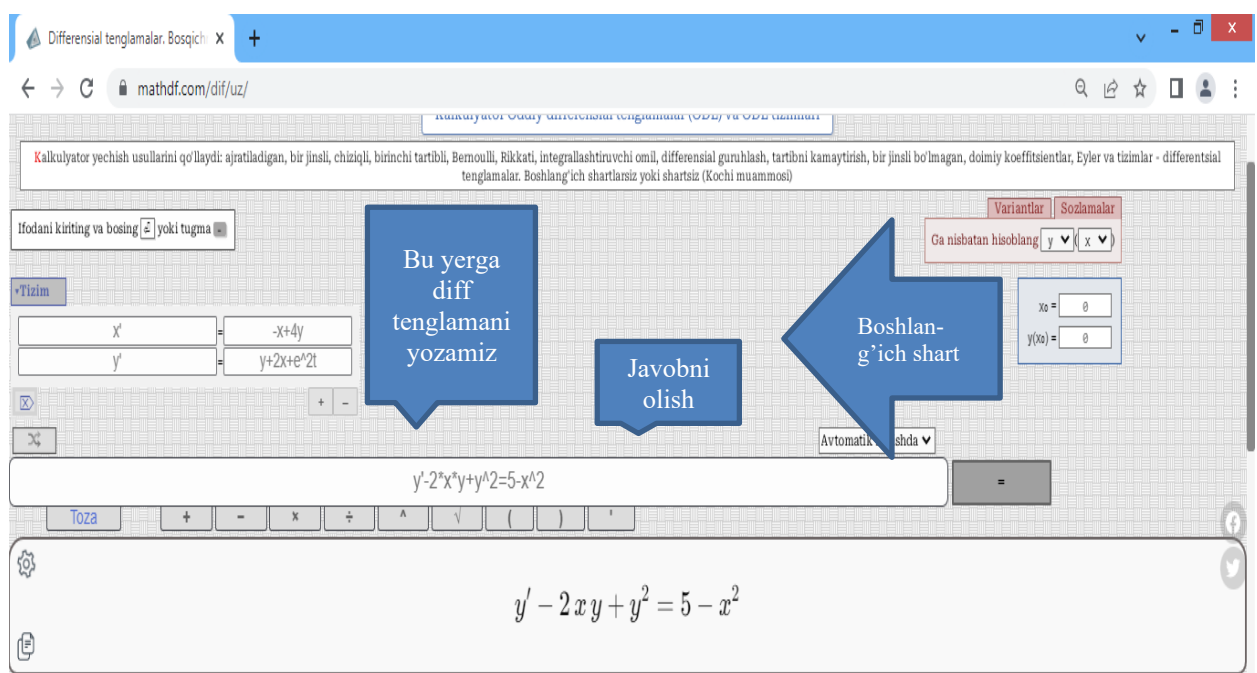

Quyidagi masalani orqali qarab chiqamiz.

 **Misol.** Math.com kalkulatori yordamida berilgan o'zgaruvchilarga

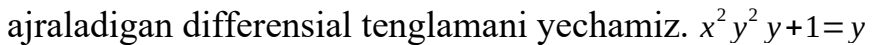

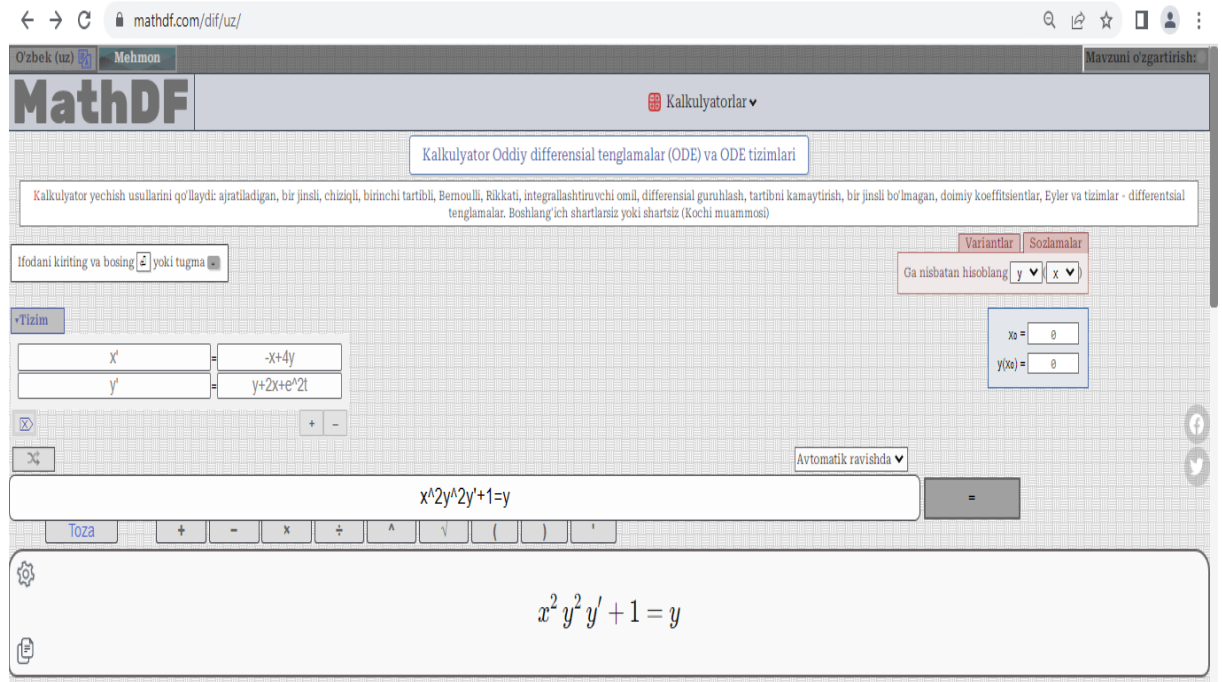

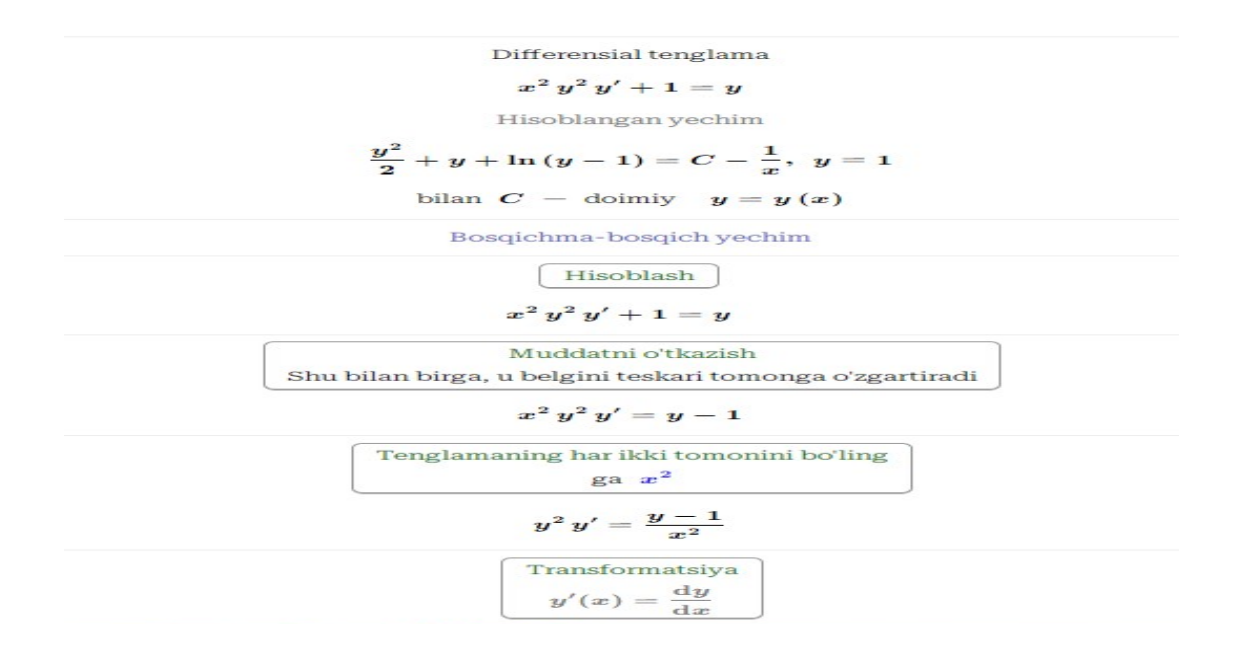

Endi shu o'zgaruvchilarga ajraladigan differensial tenglamaga boshlang'ich shart berib ishlaymiz. To 'rtburchak ichiga  $x_0 = 1$ *va*  $y(x_0) = 2$ ni kirgizamiz

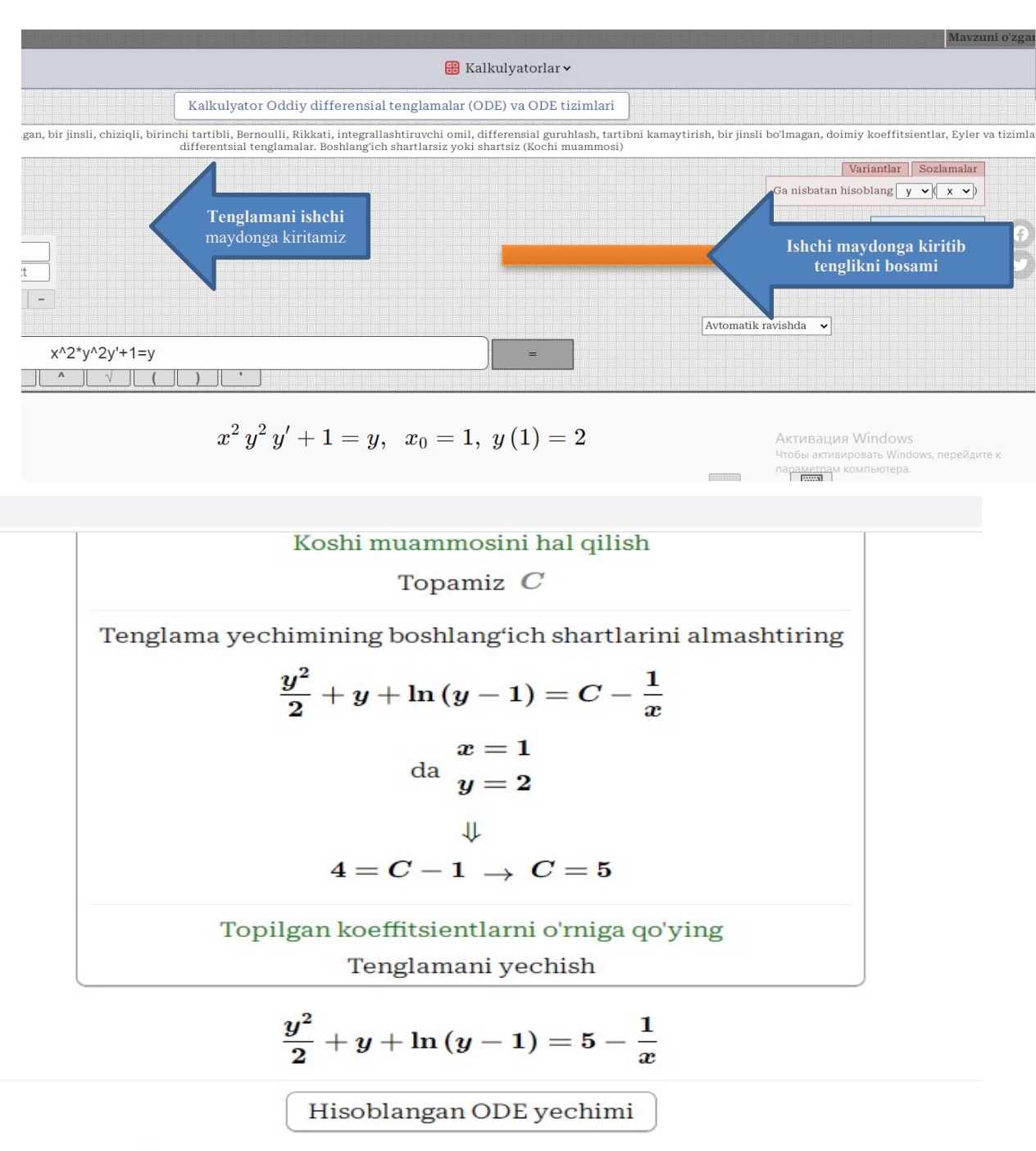

$$
\frac{y^2}{2} + y + \ln (y-1) = 5 - \frac{1}{x} \text{ da } x_0 = 1, \ y_0(1) = 2
$$

Ko'rib turganingizdek tenglamani yechim yo'li bilan va boshlang'ich shart bilan xususiy yechimini topib berdi.

**Misol**  $y = \frac{x+7}{y+7}$ *y*−9 *;* bir jinsli differensial tenglamalarini yechishda onlayn kalkulyator (mathdf.com) yordamida foydalanamiz.

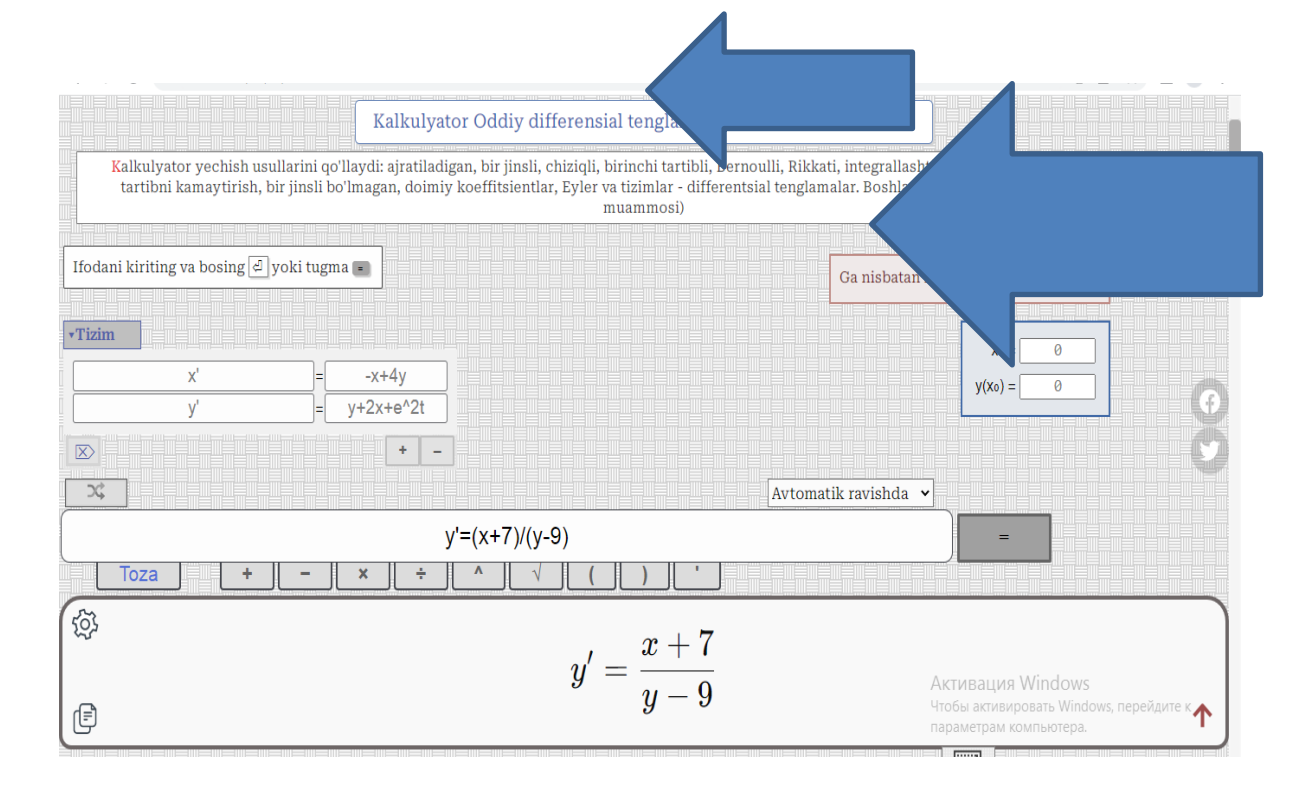

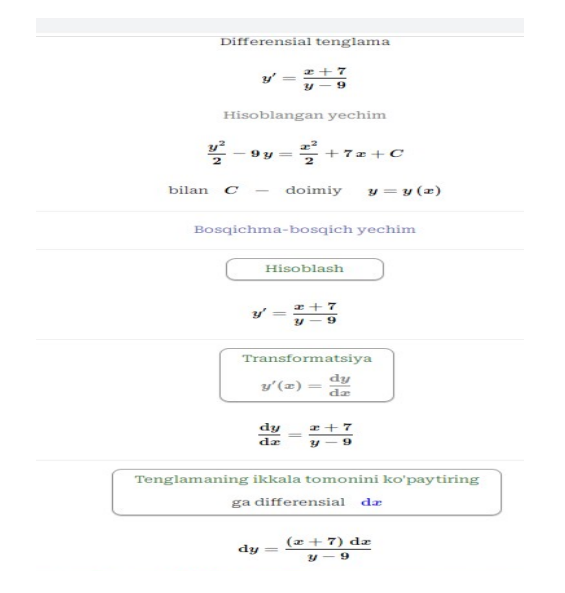

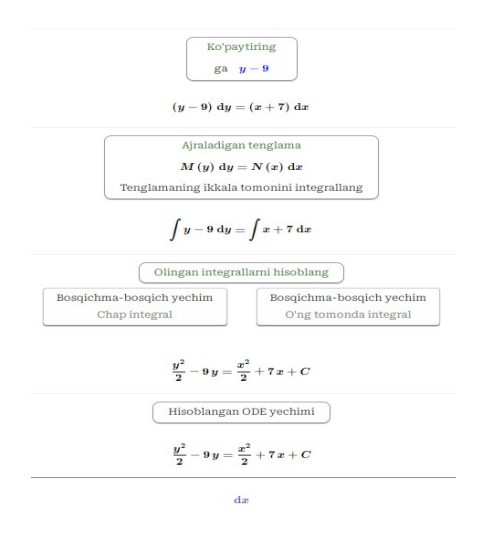

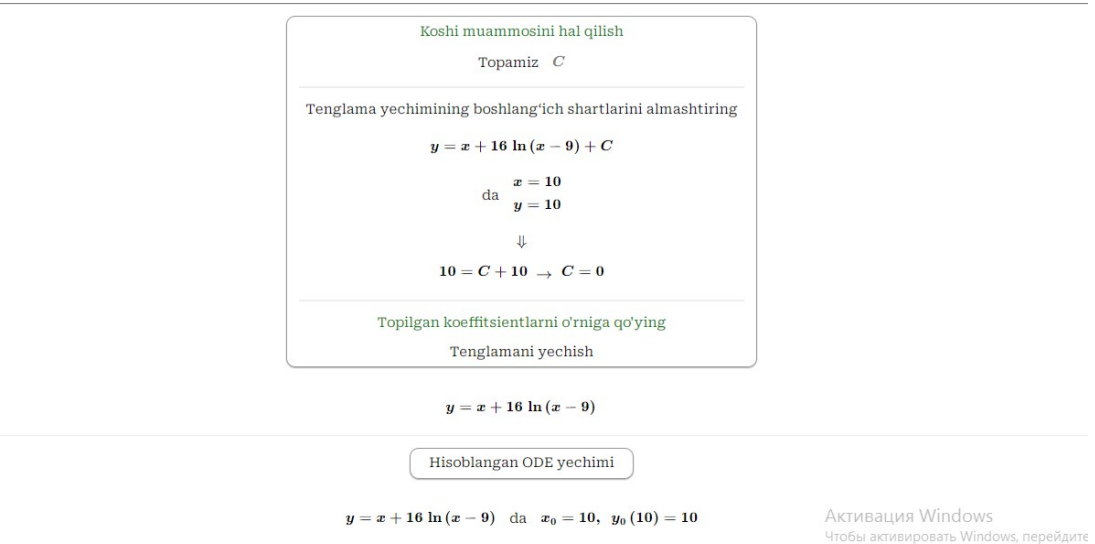

Natijaga shart berib ko'ramiz ya'ni *y* (10)=10 ; shartini

Mana shunday natijaga ega bo'lamiz javobimiz *y '*=*x*+16 ln (*x*−9) ga teng ekanligi kelib chiqadi.

MathDF.com onlayn kalkulyatori imkoniyatlar keng bo'lib unda har bir tenglamada qatnashgan funksiyalar haqida ham ma'lumot olsa bo'ladi.Qulaylik taraflaridan yana biri oddiy smartfonda ham bemalol tenglamalarni yechsa bo'ladi.

## **Foydalanilgan adabiyorlar:**

*1. В.З.Аладьев "Системы компьютерной алгебры" Maple. Искуство программирование (2-изд. 2007).* 

*2. ST Iskandarov, DS Toshpolatov Assessment of Economic Efficiency of Vegetable Production in Greenhouses. International Journal of Progressive Sciences and Technologies, 2020.* 

*4. B.Z.Usmonov, G.Sh.Togayeva, M.A.Davlatova "O'zgarmas koeffitsientli ikkinchi tartibli bir jinsli differentsial tenglamalarini o'qitishda matematik paketlarni o'rni"./Academic research in educational sciences VOLUME 2 | ISSUE 3 | 2021 ISSN: 2181-1385 Scientific Journal Impact Factor (SJIF) 2021: 5.723*